## LINKING YOUR PACER ACCOUNT TO YOUR CM/ECF NEXTGEN ACCOUNT

- 1. Go to PACER.gov
- 2. Click on Quick Links

|                                                    | Manage My Account   Case Search Sign In |  |
|----------------------------------------------------|-----------------------------------------|--|
| PACER<br>PUBLIC ACCESS TO COURT ELECTRONIC RECORDS | UNITED STATES<br>COURTS                 |  |
| HOME REGISTER FIND A CASE E-FILE QUICK LINKS       | HELP CONTACT US 📓 RSS 🔓 Login           |  |

3. Click on Court Links

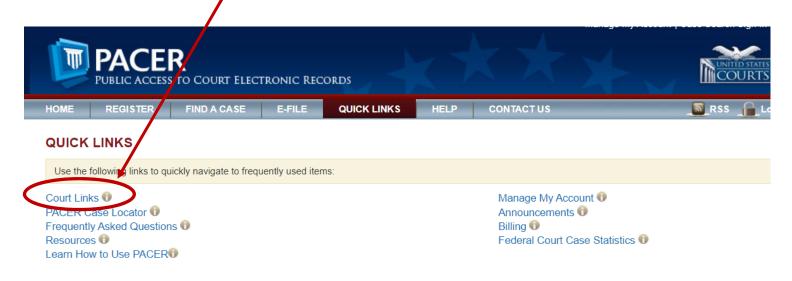

# 4. Click on Iowa Northern – NextGen under the U.S. District Courts column

L

| HO   | NE REGISTER F          | FIND A CASE E-FILE QUICK LINK                                | S HELP CONTACT US                                              | 🔊 RSS 🔒 Lo                                                       |
|------|------------------------|--------------------------------------------------------------|----------------------------------------------------------------|------------------------------------------------------------------|
| IND  | ACASE                  | INDIVIDUAL COURT SITES                                       |                                                                |                                                                  |
|      | R Case Locator         | Click a court below to access an individual                  | I PACER or Case Management/Electronic Cas                      | e Files (CM/ECF) site. Visit the respective                      |
| ourt | Links                  | courts homepage for more information. (N                     | lote: Hover mouse over 📓 to see version.)                      |                                                                  |
| earc | h Map                  |                                                              |                                                                |                                                                  |
| uton | nated Telephone Access | U.S. Supreme Court 🤍                                         | U.S. District Courts                                           | U.S. Bankruptcy Courts                                           |
|      |                        | U.S. Supteme Court                                           | Alabama Middle - ECF 🛚 🖾 🕞                                     | Alabama Middle - ECF 🗟 🗟 🖯                                       |
| S)   | CM/ECF Version Number  | National Locator                                             | Alabama Northern - ECF 🗳 🖯<br>Alabama Southern - NextGen 🗳 🔯 🛈 | Alabama Northern - NextGen 2 0 0<br>Alabama Southern - ECF 2 0 0 |
|      | RSS Feed               | Pacer Case Locator                                           |                                                                |                                                                  |
| 2    | Court Information      |                                                              | Alaska - ECF 🚨 🖾 🕕                                             | Alaska - NextGen 🖺 🖾 🕕                                           |
|      |                        | U.S. Courts of Appeals                                       | Arizona - ECF 🗟 🔯 🔁                                            | Arizona - ECF 📓 🚳 🚯                                              |
|      |                        | First Circuit - NextGen 🗟 🔀<br>First Circuit - BAP - NextGen | 1                                                              | 1                                                                |
|      |                        | Pirst Circuit - BAP - NextGen                                | Arkansas Eastern - NextGen 🛯 🖾 🗊                               | Arkansas Eastern - ECF 🛚 🖾 😗<br>Arkansas Western - ECF 🗟 🗟 😗     |
|      |                        | Second Circuit - NextGen 🗟 🔀                                 | Arkansas Western - NextGen 🖺 🗟 🕕                               |                                                                  |
|      |                        | Third Circuit - NextGen 🗟 🙃                                  | California Central - NextGen 🖺 🗐 🔞                             | California Central - ECF 🗟 🔯 😗<br>California Eastern - ECF 🗟 🗟 😗 |
|      |                        |                                                              | California Eastern - ECF 2 0                                   | California Northern - ECF 🖺 🗐 🔞                                  |
|      |                        | Fourth Circuit - NextCen 🗟 🔞                                 | California Northern - ECF                                      | California Southern - NextGen 🖺 🗟 🖯                              |
|      |                        | Fifth Circuit - NextGen 🖥 🔀                                  | California Southern - NextGen 🖺 🗟 🕅                            | Colorado - NextGen 🖺 🗟 😗                                         |
|      |                        | Sixth Circuit - NextGen 🕻 🔞                                  | Colorado - ECF ն 🔯 😗                                           | Connecticut - ECF 🗟 🗟 😗                                          |
|      |                        | Seventh Circuit - NextGen 🖥 🛈                                | Connecticut - NextGen 🗟 🔯 😗                                    | Delaware - ECF 🚨 🗃 🙃                                             |
|      |                        | Eighth Circuit - NextGen 🖺 🔍                                 | Delaware - ECF 🚨 🔯 🔞                                           | District Of Columbia - NextGen 🖺 🖾 🤅                             |
|      |                        | Ninth Circuit - NextGen 🖺 🔁                                  | District Of Columbia - NextGen 📓 🐻 😗                           | Florida Middle - ECF 🗳 🚳 🕣                                       |
|      |                        | Ninth Circuit - BAP - NextGen                                |                                                                | Florida Northern - ECF 🗟 🗟 😗<br>Florida Southern - ECF 🗟 🗟 😚     |
|      |                        | Tenth Circuit - NextGen 🖺 🖯                                  | Florida Middle - ECF 🖺 🖾 🔀<br>Florida Northern - NextGen 🖏 🔀   | Honda Gotalem - E Cr & & C                                       |
|      |                        | Tenth Circuit - BAP - NextGen                                | Florida Southern - NextGen 🖺 🗐 🔞                               | Georgia Middle - ECF 🖺 🗟 🛈                                       |
|      |                        | Eleventh Circuit - NextGen 🖺 🙃                               | Georgia Middle - NextGen 🖺 🗟 🕕                                 | Georgia Northern - ECF 🗟 🖾 😗<br>Georgia Southern - ECF 🖺 🖾 😗     |
|      |                        | D.C. Charles, Marriene, D.C.                                 | Georgia Northern - NextGen 🗳 🛈                                 | -                                                                |
|      |                        | D.C. Circuit - NextGen D 🛈                                   | Georgia Southern - ECF 🗳 🔞                                     | Guam - NextGen 🖺 🗐 🕕                                             |
|      |                        | Federal Circuit - NextGen 🖥 🔞                                | Guam - NextGen 🖺 🗐 🕕                                           | Hawaii - ECF 🖺 🖾 😯                                               |
|      |                        | National Courts                                              | Hawaii - ECF ն 🖯                                               | Idaho - ECF 🚨 🖾 🔁                                                |
|      |                        | Judicial Panel On Multidistrict Litigati -                   | Naho - ECF 🚨 🗃 🙃                                               | Illinois Central - ECF 🗟 🚳 🔀                                     |
|      |                        | ECF<br>U.S. Court Of Federal Claims - NextGer                |                                                                | Illinois Northern - ECF 🗟 🗟 🖯                                    |
|      |                        | <b>N N O</b>                                                 | Illinois Central - ECF                                         | Illinois Southern - ECF 🗟 🗟 🛈                                    |
|      |                        | U.S. Court Of International Trade - ECF                      | Illin is Northern - ECF 🗟 🗟 🛈<br>Illinois Southern - ECF 🗟 🛈   | Indiana Northern - NextGen 🖺 🗟 🕣                                 |
|      |                        |                                                              | Indiani Northern - ECF 🗟 🗟 🕕                                   | lowa Northern - NextGen 🖺 🗟 🔞                                    |
|      |                        |                                                              | Indiana Southern - ECF 🖺 🖾 🔞                                   | Iowa Northern - NextGen 🛯 🖬 😗                                    |
|      |                        | <                                                            | Iowa Northern - NextGen 🗟 🗐 🖉<br>Iowa Southern - ECF 🖬 📾 🛈     | Kansas - ECF 🛯 🗑 🔀                                               |
|      |                        |                                                              | Kansas - NextGen 🛯 🗑 🖯                                         | Kentucky Eastern - ECF 🗟 🗟 😚<br>Kentucky Western - ECF 🗟 🗟 😚     |

5. Click on the hyperlink to access the Northern District of Iowa – Document Filing System

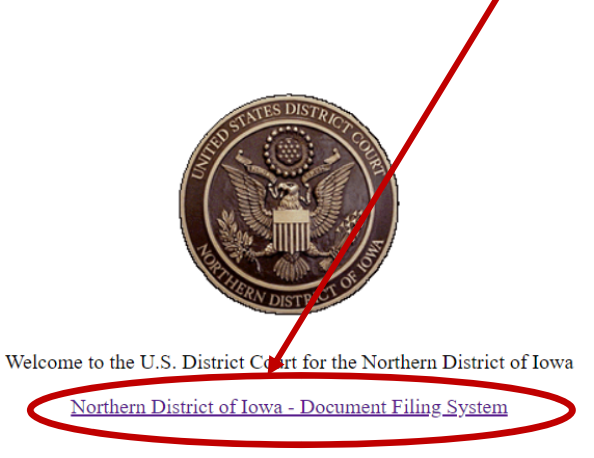

#### **Scheduled Maintenance**

#### 6. Enter your **PACER user name and password**. A client code is not necessary

|            | elete the stored cookie file in your PC. Close and reopen your browser before trying a                                                                                                    | guin.     |
|------------|----------------------------------------------------------------------------------------------------|-----------|
|            | IOWA NORTHERN DISTRICT COURT Login  Required Information                                                                                                    |           |
|            | Username *                                                                                                    |           |
|            | Password *                                                                                                    |           |
|            | Client Code                                                                                                    |           |
|            | Login         Clear           Eorgot assword?         Forgot username?         Need an account?           NOTICE:         This is a restricted government website for official PACER use only.           Inauthorized entry is prohibited and subject to prosecution under Title 18 of the U.S. Code. All activities and access attempts are logged. |           |
| Contact Us | Privacy & Security                                                                                                    | PACER FAO |

7. Check the box that you understand the redaction rules and click continue.

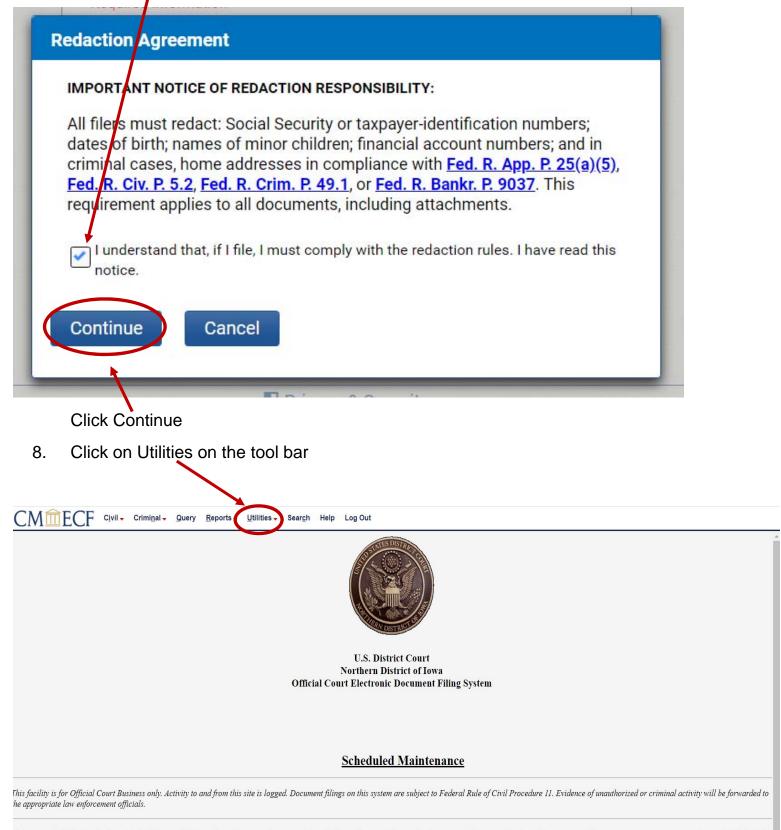

Welcome to the U.S. District Court for the Northern District of Iowa Electronic Document Filing System. This page is for use by attorneys and firms participating in the electronic filing system. The most recent version of the Adobe PDF eader can be obtained by selecting the *PDF Settings* option listed below.

9. Click on Link a CM/ECF account to my PACER account

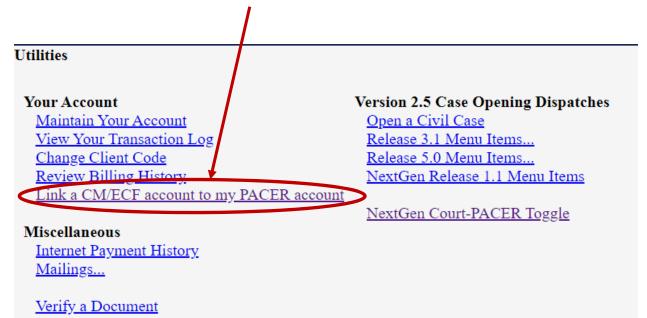

10. Enter your CM/ECF login and password. This **is not your PACER** login and password you used previously.

|                           | Query Reports Utilities Help Log Out                                                                                                    |
|---------------------------|----------------------------------------------------------------------------------------------------|
|                           |                                                                                                    |
| This utility links your I | ACER account with your e-filer account in this court.                                                                                                    |
| If you use CM/ECF for     | PACER only, no action is necessary.                                                                                                    |
| login and password belo   | -filing account in this court before the court converted to NextGen CM/ECF, enter your old CM/ECF<br>ow and press Submit. You will be prompted to confirm that you want to link your PACER account to<br>ng account. Press Submit to link the accounts (or go back if the names don't match). |
| CM/ECF password:          |                                                                                                    |
| Submit Clear              |                                                                                                    |
| Click Sub                 | mit                                                                                                    |

### IF YOU CANNOT REMEMBER YOUR CM/ECF LOGIN AND/OR PASSWORD COMPLETE THIS FORM TO REQUEST A RESET FROM THE CLERK'S OFFICE:

https://www.iand.uscourts.gov/content/cmecf-online-password-reset-form

11. Ensure that the CM/ECF account and PACER account listed are accurate, and that you are linking your individual PACER account (NOT a shared firm account) to your ECF account.

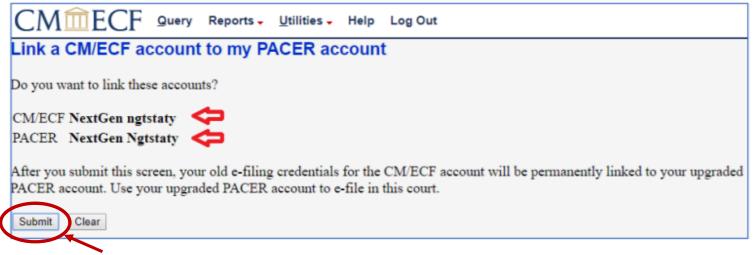

**Click Submit** 

A message will appear stating that you have linked your PACER and CM/ECF accounts successfully.

If Civil and Criminal do not appear on the tool bar, click the refresh button on your screen or use your F5 key to refresh your screen. A pop and/or error window may appear. You can ignore these.

You should now have Civil and Criminal on your tool bar

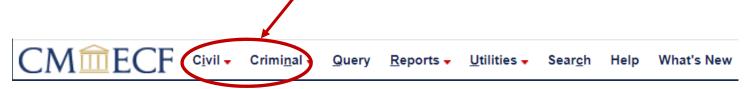

\*\*\*From this point forward, you will only use your PACER username and password to access Northern Iowa's document filing system.